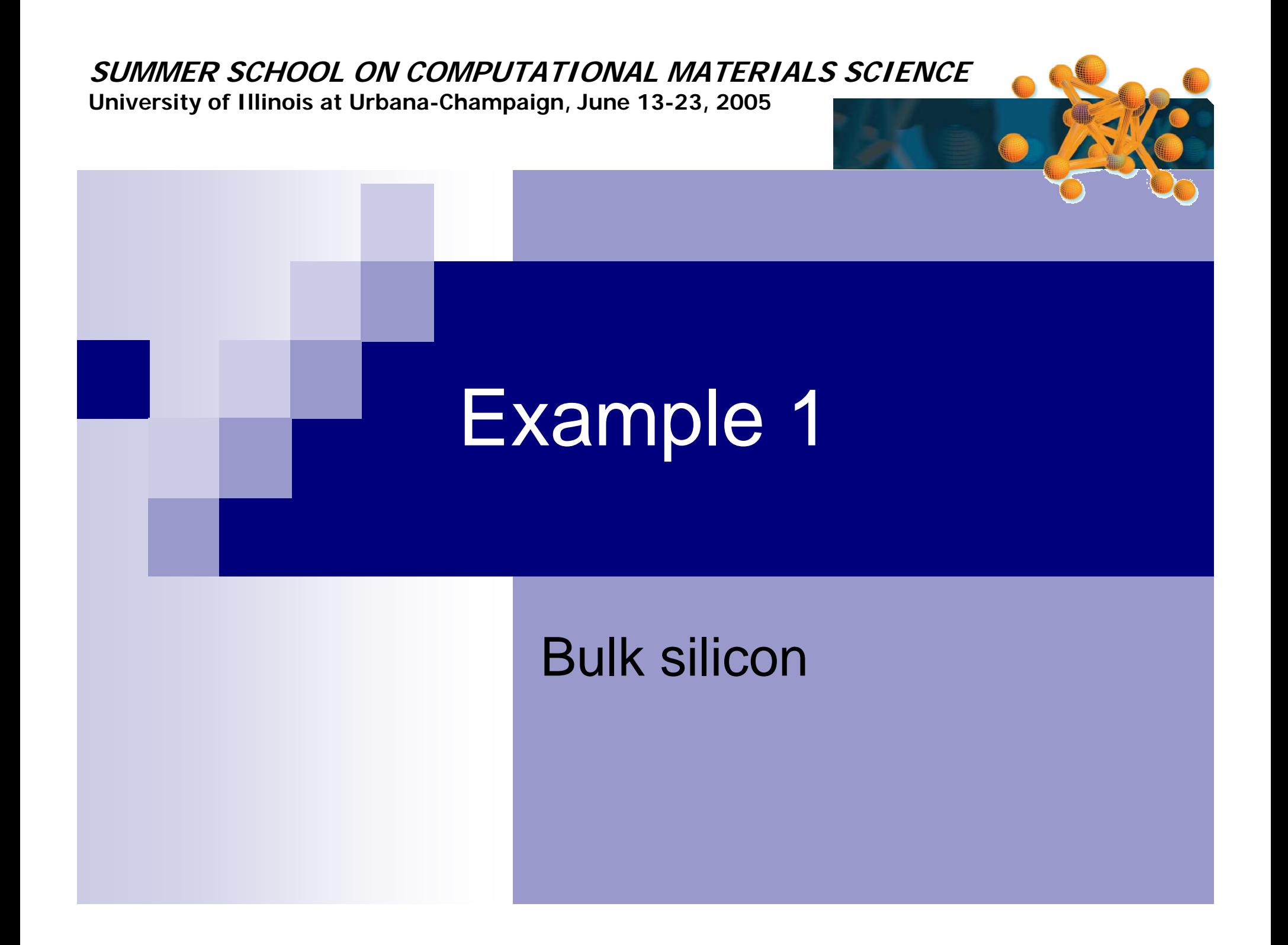

## Instructions (I)

- Have a look at the input file (silicon.fdf)
- $\bullet$ Run siesta:

siesta < silicon.fdf | tee silicon.out

- $\bullet$  Check output file (silicon.out):
	- •• System type
	- Mesh cutoff
	- •• SCF steps
	- Forces & stress tensor

• Find eigen-energies file (silicon.EIG )

> SystemName silicon SystemLabel silicon NumberOfAtoms 2NumberOfSpecies 1

 %block ChemicalSpeciesLabel 1 14 Si %endblock ChemicalSpeciesLabel

LatticeConstant 5.430 Ang

 %block LatticeVectors 0.500 0.500 0.000 0.500 0.000 0.500 0.000 0.500 0.500%endblock LatticeVectors

AtomicCoordinatesFormat ScaledCartesian

 %block AtomicCoordinatesAndAtomicSpecies 0.000 0.000 0.000 1 Si 0.250 0.250 0.250 1 Si %endblock AtomicCoordinatesAndAtomicSpecies

### silicon.fdf

## Instructions (II)

- Check silicon.long.fdf
- Run silicon.long.fdf :

siesta < silicon.long.fdf | tee silicon.out

- Plot band structure.
	- •• Use gnubands | gnubands <silicon.bands | tee bands,dat
	- Plot bands.dat
		- xmgrace bands.dat &
		- Select correct range of energies

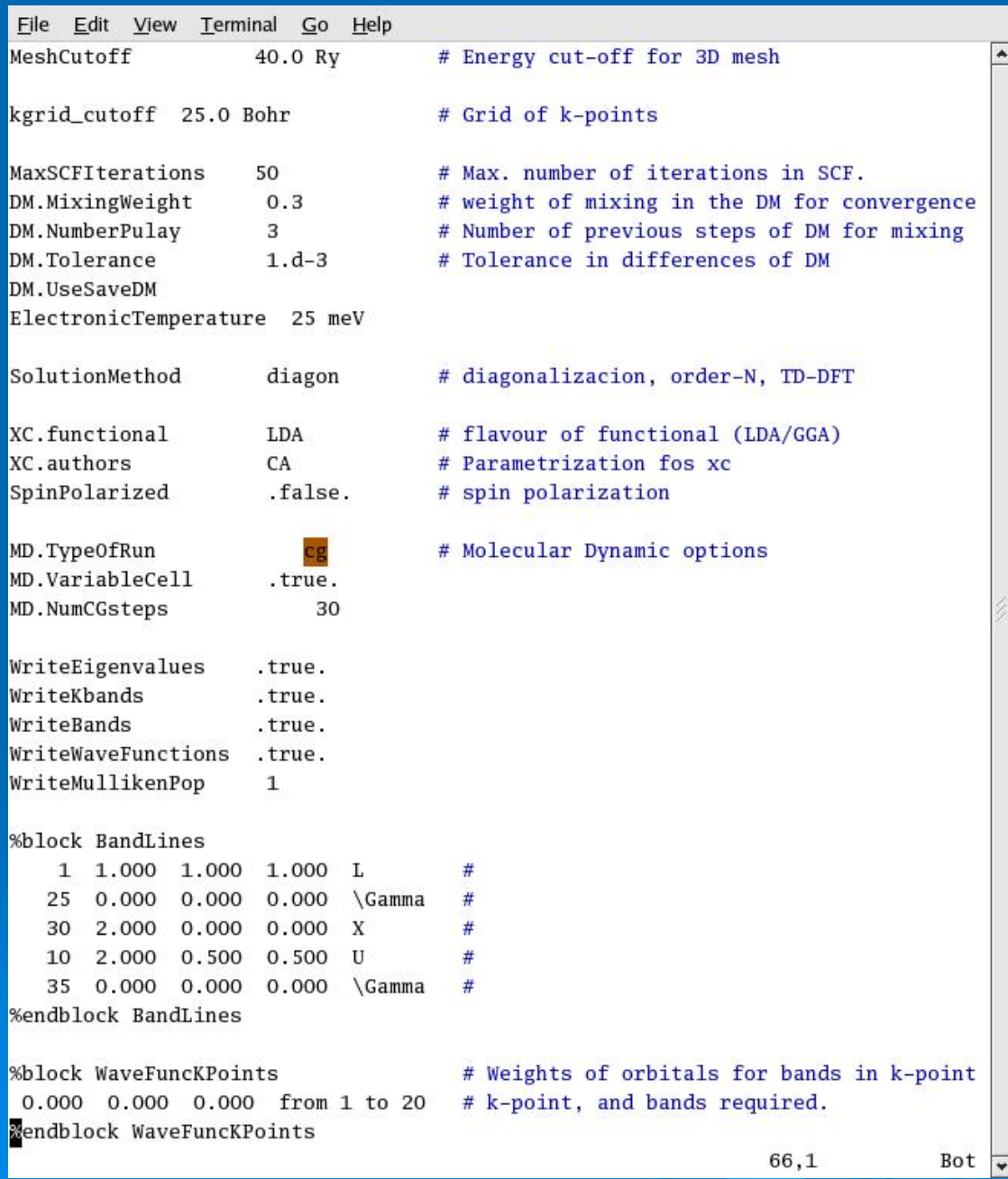

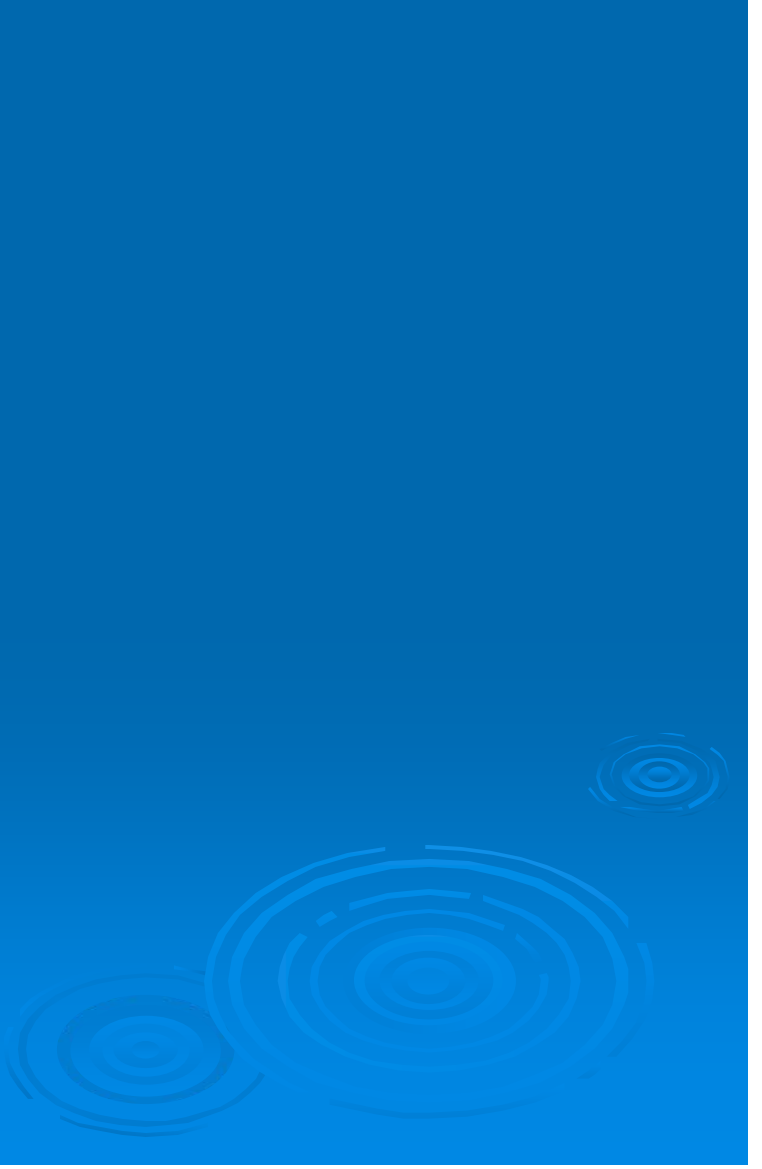

#### Plot bandstructure

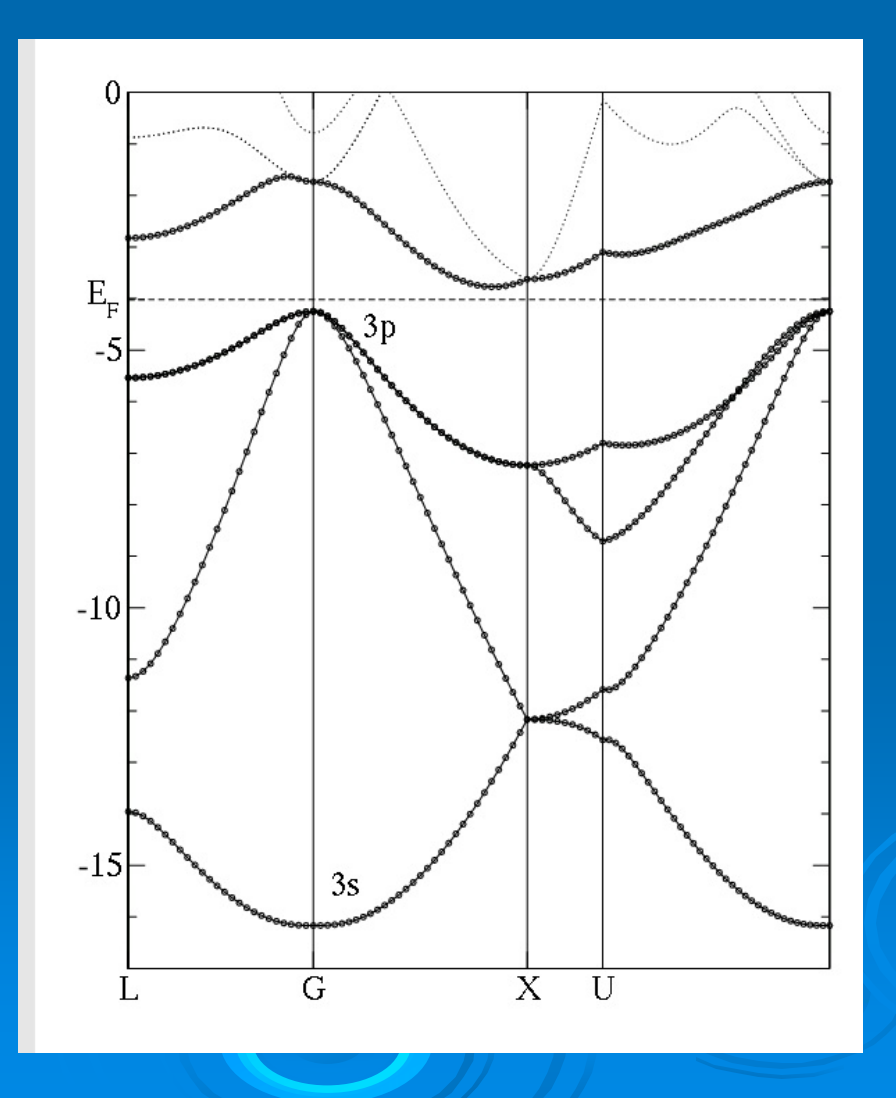

## Instructions (III)

- See in the output file, or using silicon. WFS, the contributions of each orbitals to the bands at Γ:
	- •• Open "input.wfs"

File Edit View Terminal Go Help silicon.WFS silicon.wfs.dat  $0.1$ 

• Execute readwf

readwf < input.wfs

•• The ouput is in silicon.wfs.dat

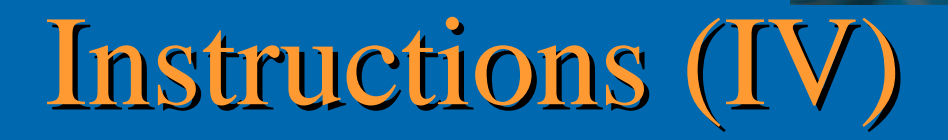

- Plot the Density Of States (DOS)
	- •• Modify the silicon.EIG file
	- •• Use the eig2dos utility

eig2dos < silicon.EIG | tee dos,dat

- Plot the data
	- xmgrace dos.dat &
	- Select the range of energies

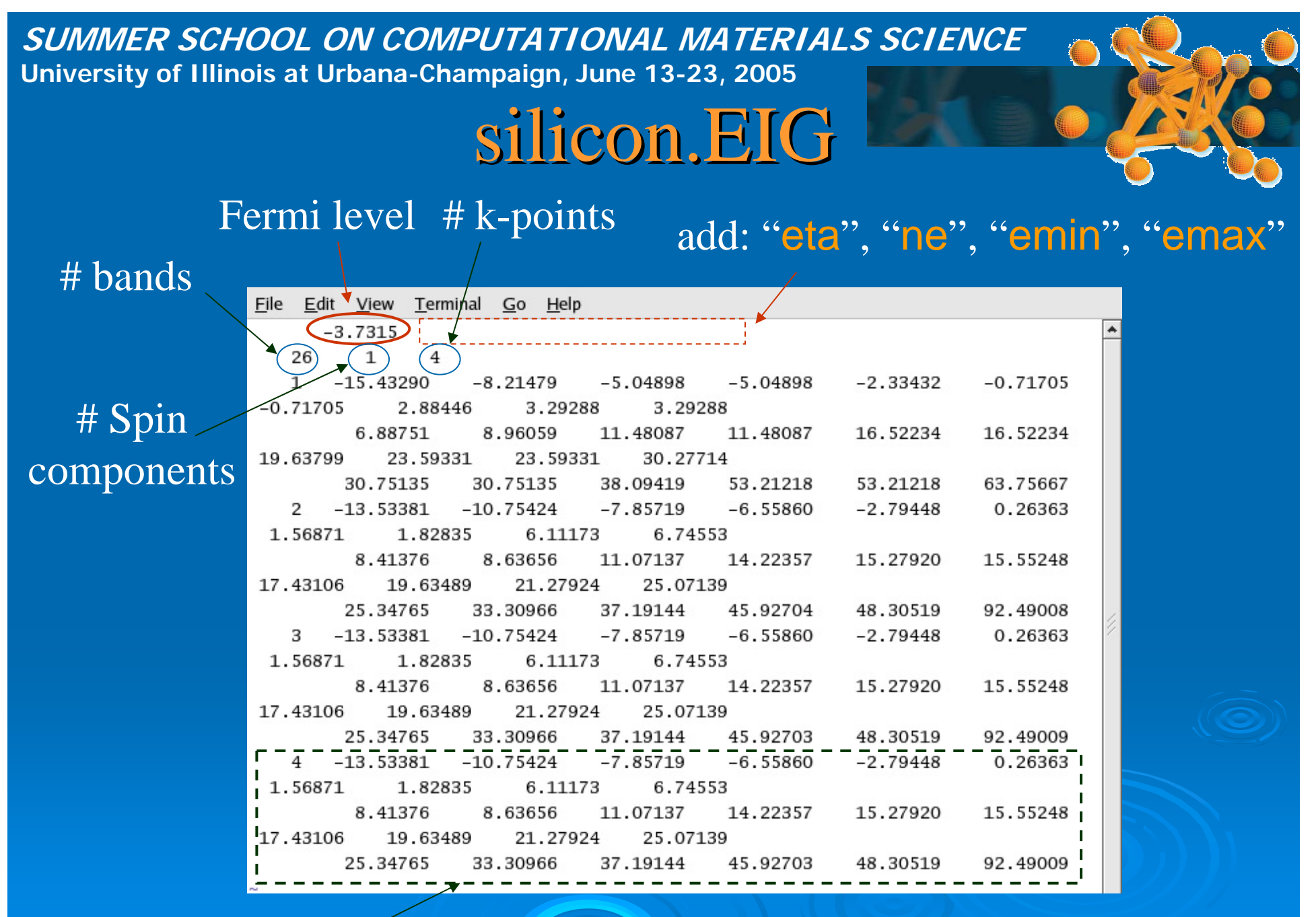

K-point,  $e_1, e_2, ..., e_n$ 

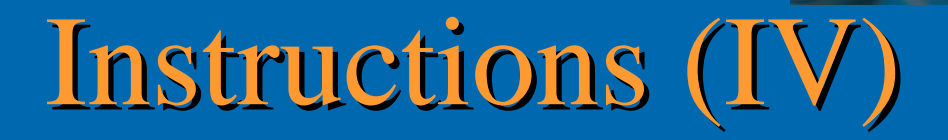

- Plot the Density Of States (DOS)
	- •• Modify the silicon.EIG file
	- •• Use the eig2dos utility

eig2dos < silicon.EIG | tee dos,dat

- Plot the data
	- xmgrace dos.dat &
	- Select the range of energies

# Instructions (V)

- Write down the energy.
- Repeat the siesta run with different grids:
	- •• Edit the fdf, changing MeshCutoff to 40, 50, 80, 100, 120, 180 and 260 Ry. Write down the total energies.
	- • Check in the output file the real value of the MeshCutoff used in each calculation.
	- Plot the Energy vs. MeshCutoff, to see the convergence

# Instructions (VI)

- Write down the energy.
- Repeat the siesta run with different kgrid\_cutoff:
	- •• Edit the fdf, changing kgrid\_cutoff to 5, 10, 15, 20, 25, 30 , 35, 40 and 45 bohr. Write down the total energies.
	- •• Check in the output file the number of k-points used in each calculation.
	- Plot the Energy vs. # k-points, to see the convergence